# Fusion SaaS R12: Implementing Data Security for Oracle Fusion Financials in Custom BI Publisher **Reports**

For customer's using the new R12 security model, this document details how to implement data security for Custom BI Publisher reports in Fusion SaaS Release 12 for the following products:

- Payables and Receivables
- General Ledger
- Fixed Assets

# Payables and Receivables

For Payables and Receivables data can be secured using Multi-Organization Access Control (MOAC).

Data security on the database tables is controlled through Fine Grained Access Control. Synonyms are created and Row Level Security is applied to these synonyms based upon the roles assigned to the user.

For example, a synonym AP\_INVOICES will be created for table AP\_INVOICES\_ALL. Row Level Security will then be applied to AP\_INVOICES using the MO\_GLOBAL procedures.

A predicate restricting the rows accessed to only the Business Units authorized to the User's roles then will be applied each time the secured synonym is referenced by a SQL statement.

The following privileges can be used to secure reports for the following products:

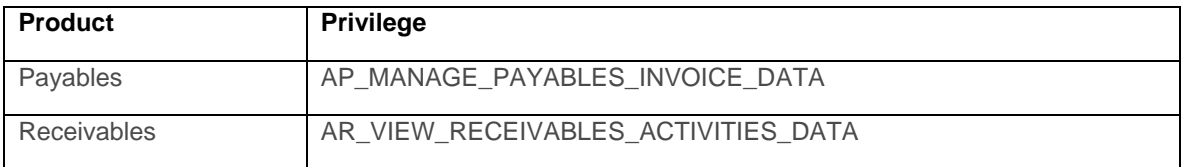

### Implementing MOAC security on custom reports in SaaS

1. Navigate to the BI Publisher Server and create a new data model

2. In the new data model, create a SQL Query data set:

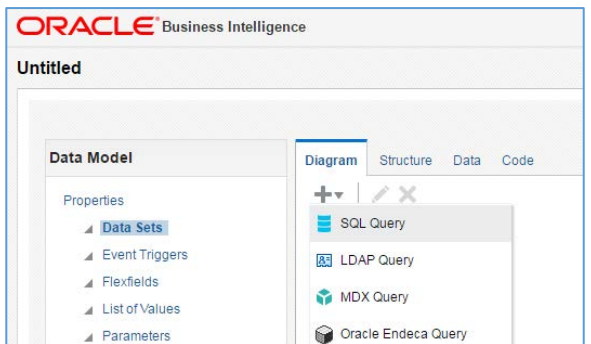

For the new data set, provide values for the required fields:

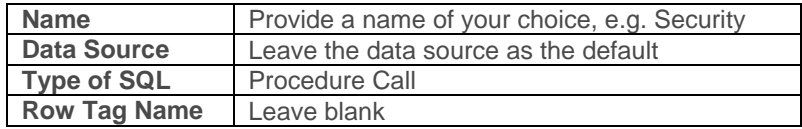

3. Enter a SQL Query for the procedure Call data set

Copy the following into the SQL Query section. Substitute the privilege passed to the MO\_GLOBAL.Init procedure for the one required by your report. See the section *Overview of MOAC in Fusion* for the list of privileges.

```
DECLARE
       type refcursor is REF CURSOR;
       xdo_cursor refcursor;
BEGIN
       MO_GLOBAL.Init('AP_MANAGE_PAYABLES_INVOICE_DATA');
       OPEN :xdo_cursor FOR
       SELECT SYSDATE RUN_DATE
       from dual;
END;
```
*Note: Data sets of type Procedure Call use REF CURSORS which must return some data. Therefore, once the MO\_GLOBAL.init procedure has been executed, the cursor returns the report run date as the data for the data set.* For example:

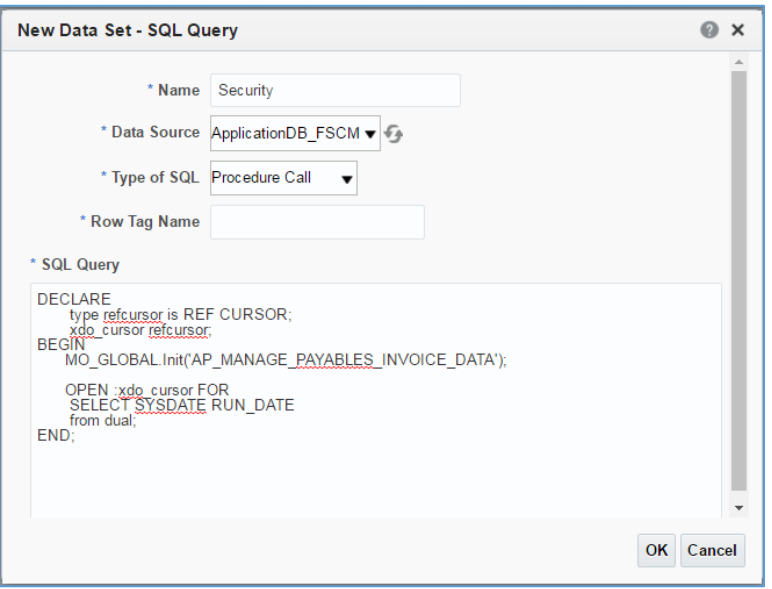

4. Create a data set for the main report query

Create an additional data set of type **Standard SQL**. This will contain the main report query which will be restricted by the row level data security applied by the first data set.

For this data set, provide values for the required fields:

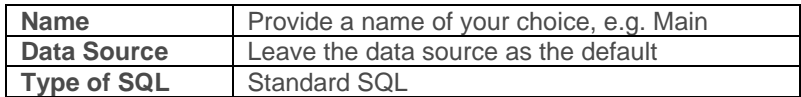

5. Enter a SQL Query for the Standard SQL data set

Enter the query to return the data that you wish displayed in your report.

*Note: It is important to reference the MOAC enabled synonyms as opposed to the underlying tables. The underlying tables will return all rows whilst the MOAC enabled synonyms will only return the rows to which the user has access.* 

*For example, reference AP\_INVOICES, which is a MOAC enabled synonym, instead of AP\_INVOICES\_ALL, which will return all rows regardless of access.*

*Please see Appended I for a list of the available MOAC enabled synonyms.*

For example:

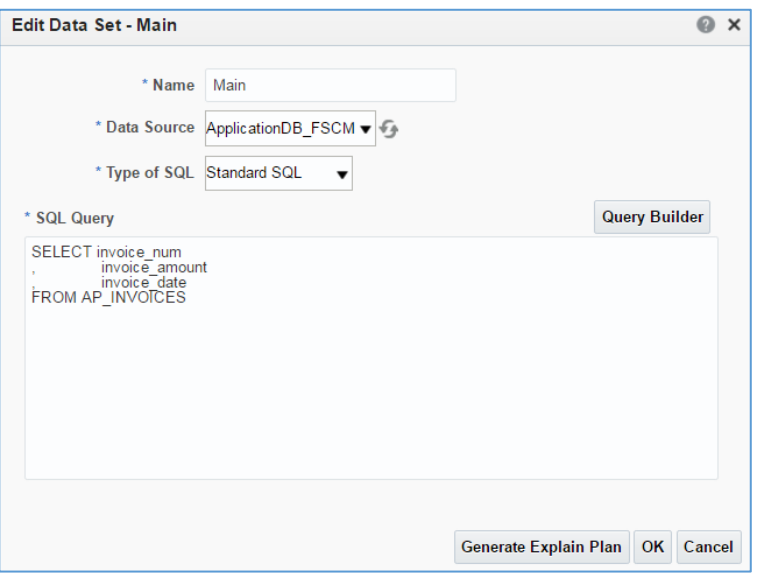

# **Examples**

Please find some examples for securing AP and AR reports below.

#### **1. Accounts Payable**

Create the Procedure Call data set as follows:

```
DECLARE<br>type refcursor is REF CURSOR;
        type refcursor is REF CURSOR; xdo_cursor refcursor;
BEGIN
        MO_GLOBAL.Init('AP_MANAGE_PAYABLES_INVOICE_DATA'); 
 OPEN :xdo_cursor FOR 
 SELECT SYSDATE RUN_DATE from dual;
END;
```
Next, create the additional data set with the main report query. Here's an example query to fetch invoice number, invoice amount and invoice date:

```
SELECT invoice_num,
  invoice_amount, invoice_date
FROM AP_INVOICES
```
#### **2. Accounts Receivable**

Create the Procedure Call data set as follows:

```
DECLARE
         type refcursor is REF CURSOR; xdo_cursor refcursor;
BEGIN
         MO_GLOBAL.Init('AR_VIEW_RECEIVABLES_ACTIVITIES_DATA'); 
        OPEN :xdo_cursor FOR 
        SELECT SYSDATE RUN_DATE from dual;
END;
```
*Note: As this is an AR report, we are passing the 'AR\_VIEW\_RECEIVABLES\_ACTIVITIES\_DATA privilege to the MO\_GLOBAL.Init procedure.*

Next, create the additional data set with the main report query. Here's an example query to fetch transaction number, transaction date and a flag to determine completion.

> **SELECT trx\_number,**  $complete$ *\_flag* **FROM RA\_CUSTOMER\_TRX**

#### General Ledger

Data security for General Ledger is managed using:

- Data access sets
- Segment value security rules

#### **Data Access Sets**

You assign users to the appropriate security context, in this case data access set, for job roles using the Manage Data Access for Users page.

The Data Access Sets assigned to a user via the Manage Data Access for Users UI are recorded in the table FUN\_USER\_ROLE\_DATA\_ASGNMNTS.

This table can be used in BI Publisher data models to secure access to the appropriate data access sets for each user.

Data Access Sets can secure Full Ledgers or can secure individual Balancing Segments. Therefore, restricting a report purely by ledger could have security implications as a user may not have access to the full ledger, only certain Balancing Segments. Therefore, the code needs to ensure that only segments to which the user has access are reported. For example:

```
select l.name,
         &BALANCING_SEGMENT_VALUE balancing_segment
from gl_ledgers l,
      gl_code_combinations cc 
where l.chart_of_accounts_id = cc.chart_of_accounts_id 
and (l.ledger_id, &BALANCING_SEGMENT_VALUE) in 
              (select asa.ledger_id, decode(a.security_segment_code,
                    'F', &BALANCING_SEGMENT_VALUE,
       from gl_access_sets a,
        gl_access_set_assignments as<br>where a.access_set_id = :P_DAS_ID
       and \texttt{asa.access\_set\_id} = \texttt{a.access\_set\_id} )
```
P\_DAS\_ID is a parameter based upon a list of values which will only return the data access sets assigned to the user, for example:

```
select distinct a.name, a.access_set_id
from gl_access_sets a,
 fusion.fun_user_role_data_asgnmnts urda
where urda.user_guid = FND_GLOBAL.USER_GUID
and a.access_set_id = urda.access_set_id
```
&BALANCING\_SEGMENT\_VALUE is defined as a flexfield lexical in the data model and will return the balancing segment value:

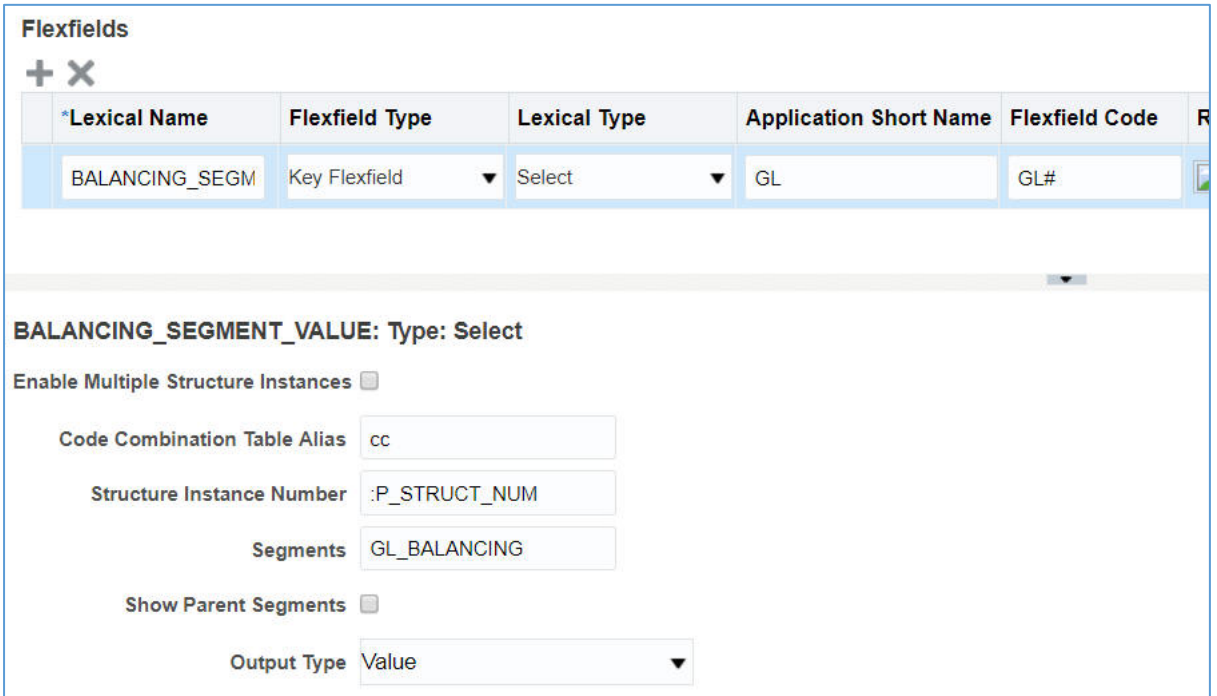

When defining the flexfield lexical, it is necessary to supply a Structure Instance number which is the Chart of Accounts Id. In the example above, :P\_STRUCT\_NUM is used which is a parameter based upon the following List of Values:

```
select l.chart_of_accounts_id
from gl_access_sets a,
      fusion.fun_user_role_data_asgnmnts urda,
where urda.user_guid = FND_GLOBAL.USER_GUID
and a.access_set_id = urda.access_set_id
and a.access_set_id = :P_DAS_ID
```
#### **Segment Value Security**

Set up segment value security rules on value sets to control access to parent or detail segment values for chart of accounts segments, also called flexfield segments. Segment value security rules restrict data entry, online inquiry, and reporting.

To enable Segment value security in BI Publisher, it is necessary to create a flexfield lexical as follows:

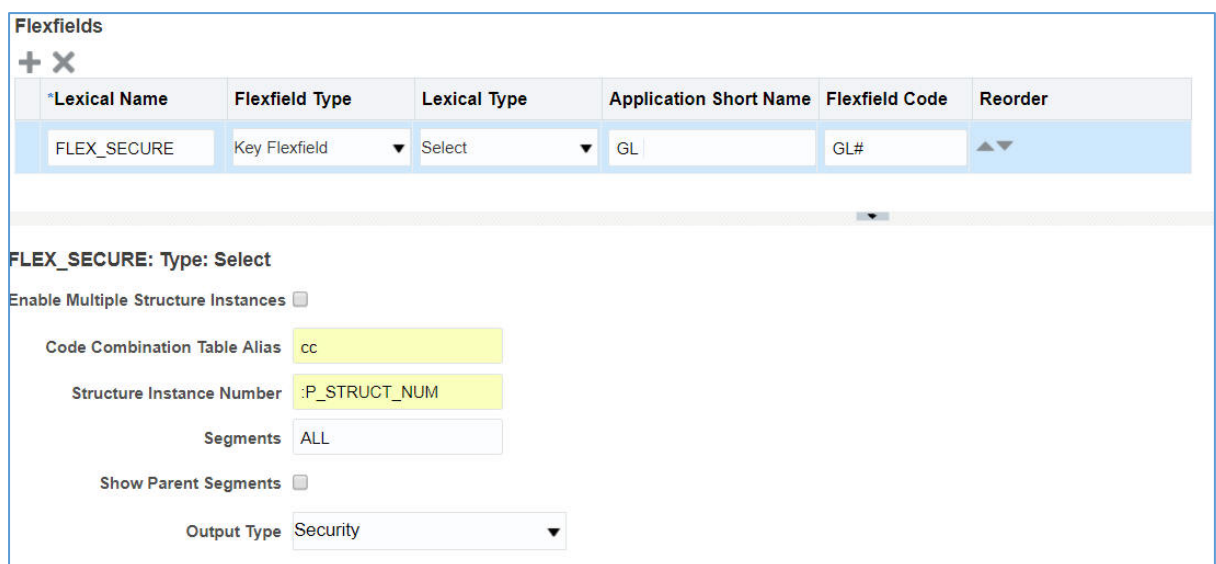

Then the following clause should be added to the report query:

AND &FLEX\_SECURE = 'N'

*Note:The return value of &FLEX\_SECURE would be 'Y' if the account is secured, or 'N' if it's unsecured.*

# Fixed Assets

In Oracle Fusion Assets, you can secure access to assets to perform transactions and view their information by asset book. The permission must be explicitly granted to each user.

You assign users to the appropriate security context, in this case asset book, for job roles using the Manage Data Access for Users page.

The asset books assigned to a user via the Manage Data Access for Users UI are recorded in the table FUN\_USER\_ROLE\_DATA\_ASGNMNTS.

This table can be used in BI Publisher data models to secure access to the appropriate asset books for each user.

The following code could be used to report on the asset books:

```
select book_type_code,book_type_name, book_class
from fa_book_controls bc
where bc.book_control_id in (select da.book_id
                        from fun_user_role_data_asgnmnts da,
                       fa_book_controls bc
                       and da.user_guid = FND_GLOBAL.USER_GUID
  and role_name in
 ('ORA_FA_ASSET_ACCOUNTING_MANAGER_JOB') )
```
And if required, a parameter could be added which only allows assets books to be selected if assigned to the user. The parameter would be based upon a list of values, for example:

select bc.book\_type\_code, da.book\_id from fun\_user\_role\_data\_asgnmnts da, fa\_book\_controls bc where bc.book\_control\_id = da.book\_id and da.user\_guid = FND\_GLOBAL.USER\_GUID and role\_name in ('ORA\_FA\_ASSET\_ACCOUNTING\_MANAGER\_JOB') And the report query would be amended to reference the parameters, for example:

select book\_type\_code,book\_type\_name, book\_class from fa\_book\_controls bc where bc.book\_control\_id = :P\_BOOK\_ID

# Appendix I – MOAC enabled Synonyms

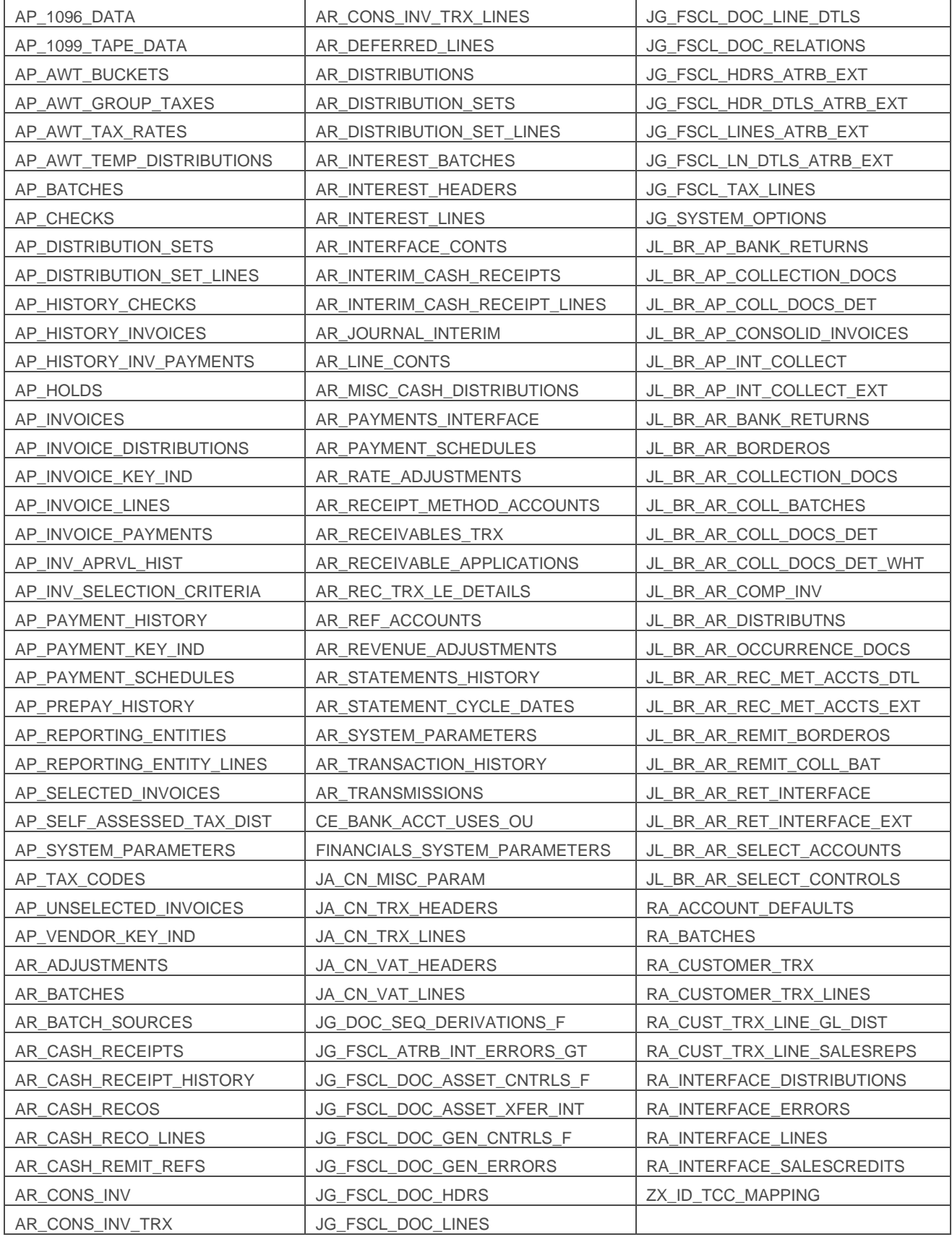